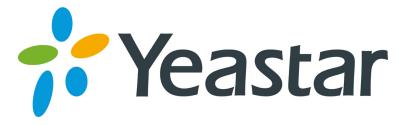

# Escene IP Phone Configuration Guide

Version 1.0

Yeastar Information Technology Co. Ltd.

# **Configuring with MyPBX manually**

## Configuring Escene IP phone with MyPBX

Applicable Models: Escene ES620, ES410, ES330, ES320, ES290, ES220, ES205, DS622, DS412, DS102, WS620, WS320, WS220, WS103, WS102, HS118, HS108, US103, US102, GS620, GS410, GS330.

### Please note:

This guide has been tested for Escene ES330 with firmware version V1.0.5.2-2092 and Escene ES620 with firmware version V2.2.7-3449. Be aware that different firmware revisions may have different web interface formats and functionality.

### **Register with MyPBX**

NOTE: In this guide, the IP of the IP phone is 192.168.5.6; the IP of MyPBX is 192.168.5.151.

- 1. Start the browser on PC. In the address bar, enter the IP address of the phone: http://192.168.5.6.
- 2. Enter the phone's login username (default "root") and password (default "root").

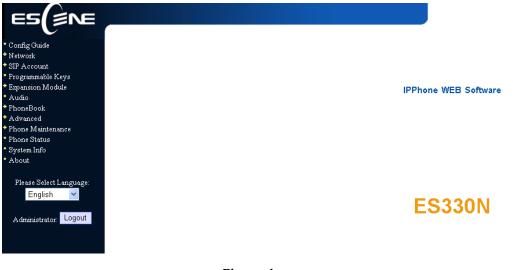

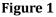

3. Click on the "Sip Account" tab, chose the account you want to register.

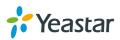

4. Chose Account1 to edit, click on "Account1". The setting page of SIP is shown in Figure2.

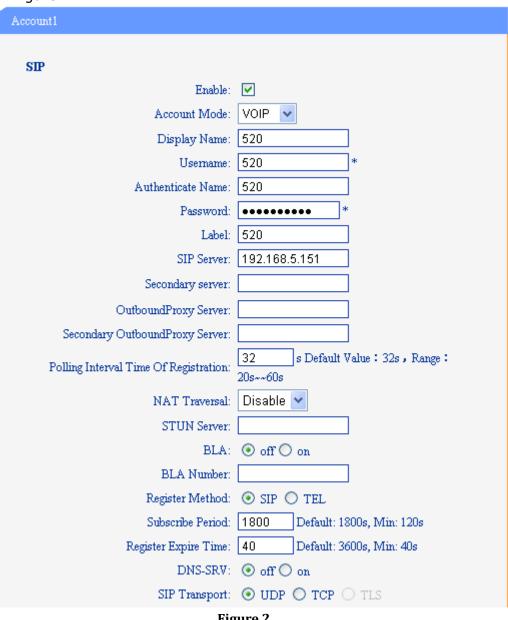

- Figure 2
- 1) Enable: check the box to activate the account.
- 2) Account Mode: VOIP
- 3) Display Name: set a display name of the extension according as you prefer
- 4) User Name: same as the extension's number in general, such as 520
- 5) Authenticate Name: same as the extension's number in general, such as 520
- set the "Password" 6) Password: field to the extension's Authentication password
- 7) Label: et the "Label" field to the name you want to appear on the

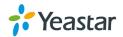

Phone display

- 8) Sip Sever: set the "Sip Sever" field to the IP Address of the MyPBX server in this example, 192.168.5.151
- 9) NAT Traversal: the default setting is Disable, if you want to configure the phone as a remote extension ,you should chose STUN, then enter a correct address in the field of "STUN Sever"
- 10) BLA: off
- 11) Register Method: chose the method corresponding to the Account Mode
- 12) DNS-SRV: off
- 13) Sip Transport: UDP
- 5. Call Section

| Call |                              |                           |
|------|------------------------------|---------------------------|
|      | Amount Of Line Account Used: | 1 (Default: 2)            |
|      | Do Not Disturb:              | ⊙ off ○ on                |
|      | Anonymous Call:              | ⊙ off ○ on                |
|      | Use Session Timer:           | ⊙ off ○ on                |
|      | Session Timer:               | 300 (min:300s)            |
|      | Allow-events:                | $\odot$ off $\bigcirc$ on |
|      | Registered NAT:              | $\bigcirc$ off $\odot$ on |
|      |                              |                           |

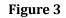

- 1) Do Not Disturb: off
- 2) Anonymous Call: off
- 3) Use Session Timer: off
- 4) Allow-event: off
- 5) Registered NAT: on
- 6. Security Section:

| Security              |             |
|-----------------------|-------------|
| SIP Encryption:       | ⊙ off ○ on  |
| RTP Encryption:       | ⊙ off ○ on  |
| Encryption Algorithm: | RC4 🐱       |
| Encryption Key:       |             |
| RTP Port Range:       | 10000 10128 |
|                       |             |

Figure 4

- 1) SIP Encryption: off
- 2) RTP Encryption: this is an SRTP option, you must chose "off", if you want to chose "on", please enable SRTP in MyPBX first
- 7. Click the button "Submit" and the phone will register with your MyPBX. This can be verified via "Status" page of MyPBX management console.

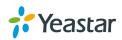

# Phone provisioning with MyPBX

The supported model of Escene IP phone is ES220,ES320,ES330,ES410,ES620. The firmware we tested in this example is V2.6.4, if your firmware is different from this one, the web interface may got a little difference.

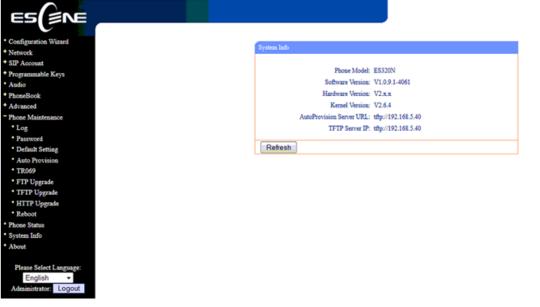

Figure 5

#### Step1. Disable DHCP Server on your local network.

E.g. Disable DHCP Server on Linksys Router.

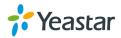

|                          |                          |                 |                                     | Etherfa    | st® Cable/DSL | Router       | BEFSR41                                      |
|--------------------------|--------------------------|-----------------|-------------------------------------|------------|---------------|--------------|----------------------------------------------|
| Setup                    | Setup S<br>Basic Setup   | ecurity<br>DDNS | Applications<br>& Gaming<br>MAC Add | Administra | ition Stat    |              |                                              |
|                          |                          |                 |                                     | -          |               |              |                                              |
| Internet Setup           |                          |                 |                                     |            |               | Basic \$     | Setup                                        |
| Internet Connection Type | Obtain an IP aut         | omatically 🛰    | *                                   |            |               | The Basic    | Setup screen is                              |
| Optional Settings        |                          |                 |                                     | ~          |               |              | ic configuration is<br>Some ISPs (Interne    |
| (required by some ISPs)  | Host Name:               |                 |                                     |            |               | Service Pro  | oviders) will require                        |
|                          | Domain Name:             |                 |                                     |            |               |              | ter the DNS<br>. These settings ca           |
|                          | MTU:                     | O Enable 🤇      | Disable Size:                       | 1500       |               |              | d from your ISP. Afte<br>configured these    |
| Network Colum            |                          |                 |                                     |            |               |              | ou should set a rout                         |
| Network Setup            | Local IP Address:        | 100 100         |                                     |            |               | Administra   | tion->Management                             |
| Router IP                |                          | 192 . 168       |                                     |            |               | screen.      |                                              |
|                          | Subnet Mask:             | 255.255.2       | 55.0 💙                              |            |               |              | the Internet Setu                            |
| Network Address          | Local DHCP Server:       | O Enable 🧕      | Disable                             |            |               | set up for y | all that is required to<br>our specific ISP. |
| Server Settings (DHCP)   | Start IP Address:        | 192.168.1. 1    |                                     |            |               |              | at the table below<br>he Router for your     |
|                          | Number of                | 50              |                                     |            |               | Internet co  | nnection.                                    |
|                          | Address:<br>DHCP Address |                 |                                     |            |               | More         |                                              |
|                          | Range:                   |                 | ) to 192.168.1.149                  |            |               |              |                                              |
|                          | Client Lease Time:       |                 | utes (0 means one (                 | day)       |               |              |                                              |
|                          | Static DNS 1:            | 0.0             | .0.0                                |            |               |              |                                              |
|                          | Static DNS 2:            | 0.0             | . 0 . 0                             |            |               |              |                                              |
|                          | Static DNS 3:            | 0.0             | . 0 . 0                             |            |               |              |                                              |
|                          | WINS:                    | 0.0             | . 0 . 0                             |            |               |              |                                              |
|                          |                          |                 |                                     |            |               |              |                                              |

Figure 6

#### Step2. Enable DHCP Server on MyPBX.

You can find it in `system $\rightarrow$ Network Preferences $\rightarrow$ DHCP server'.

| MyPBX               | 2           |                        | Status             | System | PBX | Reports | Addons | Logout |
|---------------------|-------------|------------------------|--------------------|--------|-----|---------|--------|--------|
| Network Preferences | DHCP Server |                        |                    |        |     |         |        |        |
| LAN Settings        | DHCP Server |                        |                    |        |     |         |        |        |
| WAN Settings        |             | DHCF                   | is running         |        |     |         |        |        |
| DHCP Server         |             | <b>V</b>               | Enable             |        |     |         |        |        |
| VLAN Settings       | -           |                        | 192.168.5.1        |        |     |         |        |        |
| -                   | -           | Subnet Mask :          |                    |        |     |         |        |        |
| VPN Settings        | _           | Primary DNS :          | 192.168.5.1        |        |     |         |        |        |
| DDNS Settings       |             | Secondary DNS :        |                    |        |     |         |        |        |
| Static Route        |             | Allow IP Address From: |                    |        |     |         |        |        |
| Firewall Settings   |             |                        | 192.168.5.254      |        |     |         |        |        |
|                     |             |                        | tftp://192.168.5.4 | )      |     |         |        |        |
| Firewall Rules      |             | NTP Server:            |                    |        |     |         |        |        |
| IP Blacklist        |             | 🖌 Save                 | X Cancel           |        |     |         |        |        |
| Svetom Proforances  |             |                        |                    |        |     |         |        |        |

Figure 7

Step3. Create a phone in 'phone provisioning' page, you can check the list of supported phones in this page directly.

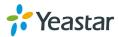

| Extensions            | Phone Provisi | oning                                                                                                    |                           |                     |              |                     |          |           |          |
|-----------------------|---------------|----------------------------------------------------------------------------------------------------|---------------------------|---------------------|--------------|---------------------|----------|-----------|----------|
| FXS/VoIP Extensions   | General Set   | tings for Yealink                                                                                               |                           |                     |              |                     |          |           |          |
| Phone Provisioning    | General Set   | tings for Aastra                                                                                                |                           |                     |              |                     |          |           |          |
| Trunks                | Phone Book    |                                                                                                    |                           |                     |              |                     |          |           |          |
| hysical Trunk         | Configured    | Phone                                                                                                    |                           |                     |              |                     |          |           |          |
| olP Trunk             | + Add Pho     | ne 👔 Add Bulk                                                                                                   | Phones Configure          | the Selected Phones | K Delete the | Selected Phones     | Total: 1 | Show: 1-1 | View: 15 |
| Outbound Call Control | ID ID         | MAC Address                                                                                                    | Manufacturer              | Phone Type          | Name         | Extension           | Enabled  |           |          |
| utbound Routes        | E 1           | 0004133463B1                                                                                                    | Snom                      | snom300             | 506          | 506                 | Yes      |           | ×        |
| peed Dial Settings    |               |                                                                                                    |                           |                     |              |                     |          |           |          |
| Inbound Call Control  |               |                                                                                                    |                           |                     |              |                     |          | < Prev    | 1 Next 3 |
| /R                    | Not Config    | jured Phone                                                                                                    |                           |                     |              |                     |          |           |          |
| Ring Groups           | Configure     | the Selected Phone                                                                                              | es 🚷 Refresh              |                     |              |                     | Total: 4 | Show: 1-4 | View: 15 |
| lueues                | <b>1</b>      | ) M/                                                                                                    | AC Address                | Manufactur          | er           | IP Addr             | ess      | Phone     | Туре     |
| onferences            | E 1           | in the second second second second second second second second second second second second second second second | 268b01c432                | Escene              |              | 192.168.            |          |           |          |
| bound Routes          | 2<br>         |                                                                                                    | 2685013918<br>1268501138f | Escene              |              | 192.168.<br>192.168 |          |           |          |
|                       |               | <u>.</u>                                                                                                    | 2000011301                | Escene              |              | 192.100.            | 5.47     |           |          |

Figure 8

Click one Escene IP phone, input the name, choose the phone type and the account, then activate it.

| Extensions            | Phone Provisioning           |                              |            |                   |                |                              |          |
|-----------------------|------------------------------|------------------------------|------------|-------------------|----------------|------------------------------|----------|
| FXS/VoIP Extensions   | General Settings for Yealink |                              |            |                   |                |                              |          |
| Phone Provisioning    | General Settings for Aastra  | Add Phone                    |            |                   |                | ×                            |          |
| Trunks                | Phone Book                   | General Memory Key           | Settings   |                   |                |                              |          |
| Physical Trunk        | Configured Phone             | Enabled: Yes                 | *          |                   |                |                              |          |
| VolP Trunk            | Add Phone 🛃 Add B            | MAC Address: 00268           |            | Name: Massimo     |                | 1 Show: 1-1                  | View: 15 |
| Outbound Call Control | ID MAC Addres                | Manufacturer: Escer          | • •        | Phone Type: ES320 | •              |                              |          |
| Outbound Routes       | 1 0004133463B                |                              | ion: 501 👻 | Label: 501        | Line Active: 🗹 |                              | X        |
| Speed Dial Settings   |                              | Line2 Extens                 | ion:       | Label:            | Line Active:   |                              |          |
| Inbound Call Control  |                              | Line3 Extens                 |            | Label:            | Line Active:   | < Prev                       | 1 Next > |
| MR                    | Not Configured Phone         | E Lines Extens               | wii*       | Label.            | Line Active.   |                              |          |
| Ring Groups           | Configure the Selected Ph    |                              | 🖌 Sa       | we 🔀 Cancel       |                | 4 Show: 1-4                  | View: 15 |
| Queues                | ID 10                        | MAL ADDRESS                  |            | Manufacturer      |                | Phone Type                   |          |
| Conferences           | E 1                          | 00268b01c432                 |            | Escene            |                | 192.168.5.41                 | -        |
| Inbound Routes        | 2                            | 00268b013918                 |            | Escene            |                | 192.168.5.42<br>192.168.5.45 |          |
| Audio Settings        | 4                            | 00268501138f<br>00268501105c |            | Escene            |                | 192.168.5.45                 | -        |

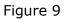

When you click 'save' button, there will be a window popup, you can click OK to reboot the IP phone directly to take effect, if you click 'No', you can reboot the IP phone manually to take effect.

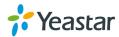

| Extensions            | Phone Provisioning                                                                                                    |                      |                                 |                                |                          |                      |
|-----------------------|----------------------------------------------------------------------------------------------------|----------------------|---------------------------------|--------------------------------|--------------------------|----------------------|
| EXSMolP Extensions    |                                                                                                    |                      |                                 |                                |                          |                      |
|                       | General Settings for Yealink General Settings for Aastra                                                                                                    | A dd Dhana           |                                 |                                |                          |                      |
| Trunks                | Seneral Settings for Aastra Ph                                                                                                    | Add Phone            |                                 |                                |                          |                      |
|                       |                                                                                                    | hone now? Click 'OK' | to save the changes and reboot. | click 'Cancel' to save the cha | inges without rebooting. |                      |
| Physical Trunk        |                                                                                                    |                      |                                 |                                |                          |                      |
| VolP Trunk            | *                                                                                                    |                      |                                 |                                |                          | 1 Show: 1-1 View: 15 |
|                       |                                                                                                    |                      |                                 |                                | K Annulla                |                      |
| Outbound Routes       | L 1 0004133463B                                                                                                    | Z Line1              | Extension: 501 -                | Label: 501                     | Line Active:             |                      |
| Speed Dial Settings   |                                                                                                    | Line2                | Extension:                      | Label:                         | Line Active:             |                      |
|                       |                                                                                                    | Line3                | Extension:                      | Label:                         | Line Active:             | < Prev 1 Next        |
| IVR                   | Not Configured Phone                                                                                                    | Lines                | Extension:                      | Laber.                         |                          | 1                    |
|                       | Configure the Selected Ph                                                                                                    |                      | Sav                             | e Cancel                       |                          | 4 Show: 1-4 View: 15 |
| Ring Groups           | Contraction and a second second secon |                      |                                 |                                |                          | rnone Type           |
| Ring Groups<br>Queues |                                                                                                    | MAL Addres           |                                 |                                |                          |                      |
| Queues                | - ID                                                                                                    | MAC Addres           |                                 | Escene                         |                          | 192.168.5.41         |
|                       | ID.                                                                                                    |                      | 2<br>8                          |                                |                          |                      |

Figure 10

Click 'Apply the changes' to take effect in MyPBX. You can see the recorded here directly.

| MyPBX                 |                 |                     |                        | Stat                | us Syste        |                | Reports | Addons          | Logout        |
|-----------------------|-----------------|---------------------|------------------------|---------------------|-----------------|----------------|---------|-----------------|---------------|
| Extensions            | Phone Provision | oning               |                        |                     |                 |                |         |                 | Apply Changes |
| FXSVoIP Extensions    | General Sett    | ings for Yealink    |                        |                     |                 |                |         |                 |               |
| Phone Provisioning    | General Sett    | ings for Aastra     |                        |                     |                 |                |         |                 |               |
| Trunks                | Phone Book      |                     |                        |                     |                 |                |         |                 |               |
| Physical Trunk        | Configured P    | Phone               |                        |                     |                 |                |         |                 |               |
| VolP Trunk            | + Add Phor      | ne 🚺 Add Bulk F     | Phones Configure       | the Selected Phones | X Delete the Se | elected Phones | Tota    | al: 2 Show: 1-2 | View: 15 ·    |
| Outbound Call Control | 🔲 ID            | MAC Address         | Manufacturer           | Phone Type          | Name            | Extension      | Enabled |                 |               |
| Outbound Routes       | 1               | 002688013918        | Escene                 | ES320               | Massimo         | 501            | Yes     | R               | X             |
| Speed Dial Settings   | 2               | 0004133463B1        | Snom                   | snom300             | 506             | 506            | Yes     |                 | X             |
| Inbound Call Control  |                 |                     |                        |                     |                 |                |         | < Prev          | 1 Next >      |
| IVR                   |                 |                     |                        |                     |                 |                |         | < Play          | INGYL >       |
| Ring Groups           | Not Config      | ured Phone          |                        |                     |                 |                |         |                 |               |
| Queues                | Configure       | the Selected Phones | Refresh                |                     |                 |                | Tota    | al: 3 Show: 1-3 | View: 15 •    |
| Conferences           | <b>E</b> 10     | ) MA                | C Address              | Manufactur          | er              | IP Addre       | 355     | Phone           | Туре          |
| Inbound Routes        | 1               |                     | 58b01c432              | Escene              |                 | 192.168.5      |         |                 |               |
| Audio Settings        | 2               |                     | 68601138f<br>58601105c | Escene              |                 | 192.168.5      |         | -               |               |
| Basic Settings        |                 |                     |                        |                     |                 |                |         |                 |               |
| Advanced Settings     | 🔶 Upload a      | file                |                        |                     |                 |                |         | < Prev          | 1 Next >      |

Figure 11

You can also configure the IP phone to download the configuration from MyPBX directly if you are sure the configuration files has been uploaded or created in MyPBX side. In this example, the IP address of MyPBX is 192.168.5.40

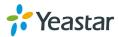

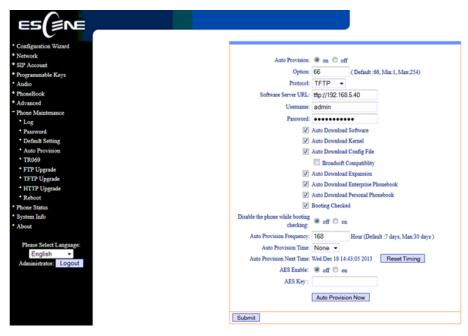

Figure 12

<Finish>

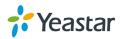